# Corso di **Tecnologie Musicali** Liceo Musicale "M. Polo" di Venezia 1 A MUS a.s. 2012/2013 docente: Marco Gasperini

# **CONCETTI GENERALI SULL'USO DI SISTEMI OPERATIVI INFORMATICI**

# *Glossario informatico*

PREMESSA....non pensiate di sapere già cosa sia un *computer* solo perché ritenete di saperlo usare…probabilmente vi sta usando…per ottenere informazioni, per carpire i vostri gusti e farvi la pubblicità giusta, per farvi spendere (o far spendere altrui) tempo e soldi inutilmente…etc. …al momento lui è forse più intelligente di voi e di me messi assieme…di sicuro dal punto di vista quantitativo…per fare 1+1 esegue almeno 32 operazioni in un istante...ci resta allora l'istinto...si spera che per fare 1+1 non vengano compiute operazioni: lo sappiamo, il risultato. infatti ho letto o sentito da qualche parte che "*l'intelligenza porta al peggio*". quindi:

**Elaboratore**: insieme di circuiti elettronici integrati. E' una macchina per elaborare informazione. Compie due operazioni basilari:

- 1) esegue rapide sequenze di istruzioni detti *programmi* (elaborazione);
- 2) scrive e legge ingenti quantità di dati (informazione).

Un elaboratore è descritto, in prima istanza, dalla sua velocità operativa e dalla sua capacità di memoria istantanea.

**Hardware**: componenti fisiche di un elaboratore (livello elettronico). Costituito da:

- unità di avvio (ROM) ;
- unità centrale (CPU, RAM);
- scheda madre (*mother board*)*;*
- unità di memorizzazione di massa: dischi rigidi, *floppy disk*, periferiche USB, CD, DVD etc.
- periferiche di I/O (*Input/Output*);
	- *Input* (ingresso): tastiera, *mouse*, convertitore A/D, *scanner*, etc.
	- *Output* (uscita): *monitor*, stampante, convertitore D /A, etc.

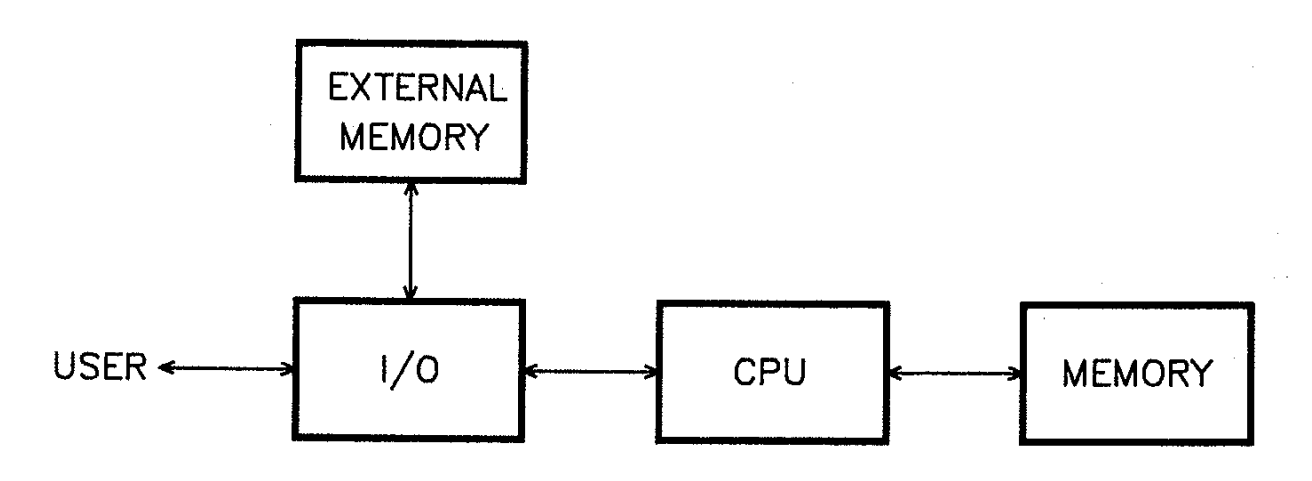

**ROM**: verifica la funzionalità dell'unità centrale e avvia l'esecuzione del sistema operativo eseguendo le istruzioni contenute nel primo settore, della prima delle unità di memorizzazione di massa impostate.

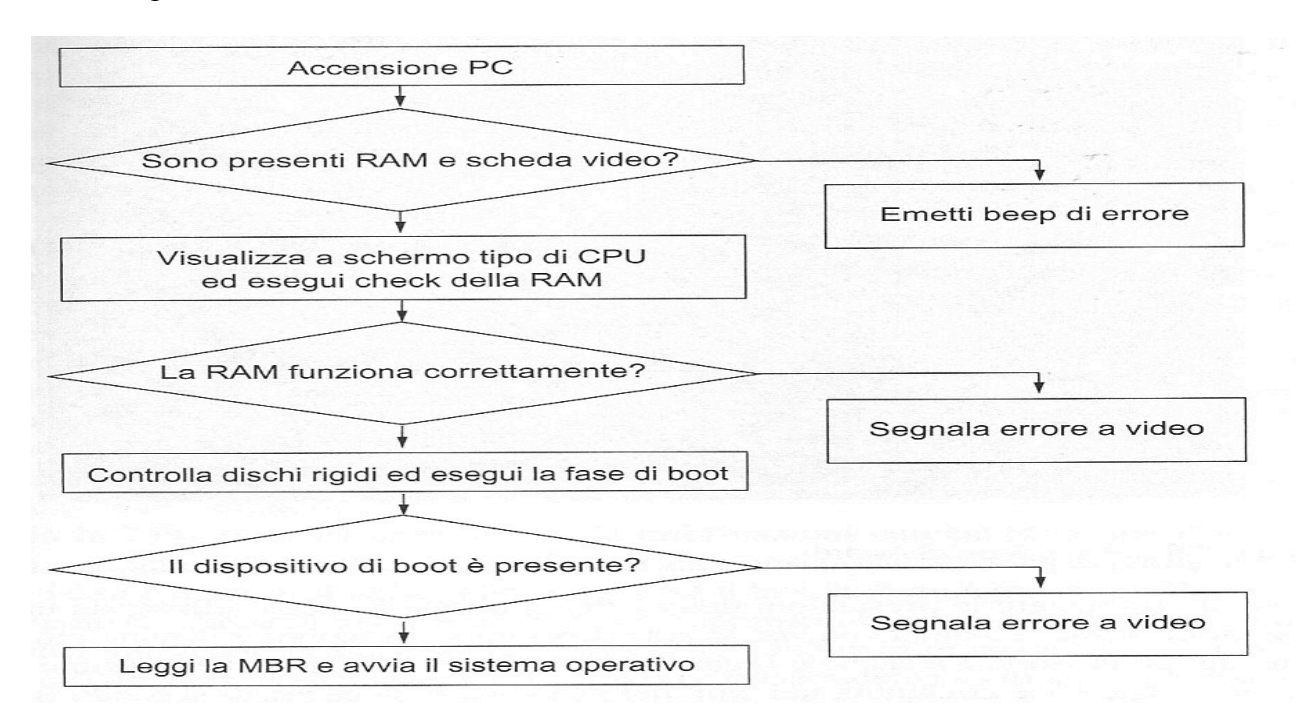

**CPU**: *Central Processor Unit. Centro nervoso* del calcolatore. Esegue operazioni matematiche e logiche nonché istruzioni per il movimento delle informazioni.

**RAM**: *Random Access Memory*. Serve a caricare dati e programmi (comandi) che devono essere elaborati dalla CPU. E' suddivisa in locazioni distinte tra loro da un indirizzo numerico. All'accensione dell'elaboratore tale unità è completamente vuota e viene svuotata allo spegnimento. Il raggiungimento della massima capacità di memoria impedisce di eseguire un dato programma e genera un errore.

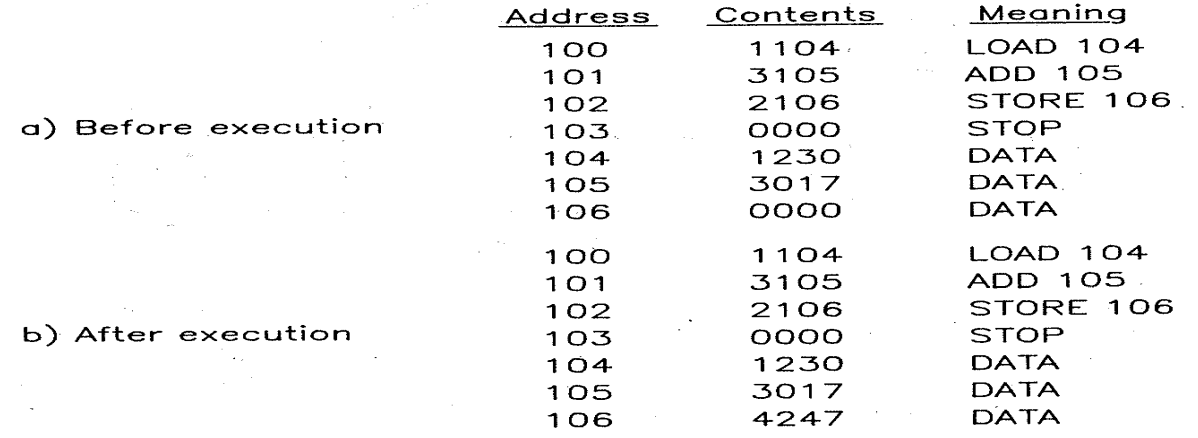

**Scheda madre**: è costituita da una scheda di vetroresina sulla quale è presente un circuito stampato costituito da piste di rame (*bus*) che portano i segnali tra i vari componenti elettronici dell'elaboratore.

**periferiche di I/O**: consentono di accettare in ingresso i dati su cui effettuare le elaborazioni e

successivamente di disporre dei risultati.

**disco / unità di memoria**: dispositivi che possono contenere, in modo permanente, dati e programmi. In ambiente win32 ogni unità di memorizzazione (fisica o logica) è rappresentata da una lettera dell'alfabeto. In genere la partizione in cui è installato il sistema operativo viene contraddistinta dalla lettera **C:**, l'unità per i *floppy disk* **A:**, etc. In ambienti Unix (MacOs, Linux, etc.) le unità di memorizzazione vengono *montate* nella cartella ./Volumes/.

**Software**: insieme dei programmi che permettono di utilizzare le potenzialità di calcolo dell'elaboratore.

 $\mathbb{Z}^2$ 

**sistema operativo**: insieme di programmi specifici che gestiscono direttamente le risorse *hardware*, introducendo uno strato di codifica e decodifica tra l'utente umano ed i circuiti di calcolo. Costituisce l'ambiente in cui possono essere sviluppate le applicazioni. I più noti sistemi operativi sono:

- Unix: uno dei più importanti e consolidati.
- Linux: sistema operativo *open-source*, completamente libero e gratuito. Basato su Unix.
- MS-Windows: famiglia di sistemi operativi per architetture x86 (Intel).
- Mac-OS: sistema operativo dei calcolatori costruiti dalla *Apple,* di tipo Unix.

**applicazioni:** programmi che svolgono compiti specifici ricevendo dati in ingresso, trasformandoli in formati gestibili dal calcolatore e fornendo dei risultati intellegibili all'utente.

## **UTILIZZO DEL SISTEMA OPERATIVO**

## **Explorer (Windows) / Finder (MacOsX)**

Viene avviato automaticamente all'apertura del sistema operativo e rimane attivo continuamente. Permette di gestire ed *esplorare* il contenuto delle unità di memoria presenti (locali e remote).

## **Menu** (Windows):

- File
- Modifica
- Visualizza
- Strumenti
- ?

## **Barra delle applicazioni / Dock**

- pulsante **Start** (programmi, gestione computer)
- avvio veloce
- area di notifica (applicazioni e processi in esecuzione)

## **Abbreviazioni da tastiera**

Consentono di accedere rapidamente ai comandi contenuti nei *menù*.

- Salvare un documento: **ctrl+s / cmd+s**
- Copiare un documento / una selezione: **ctrl+c/ cmd+c**

- Tagliare un documento / una selezione: **ctrl+x/ cmd+x**
- Incolla un documento / una selezione: **ctrl+v/ cmd+v**
- Annullare: **ctrl+z / cmd+z**
- Passare da un'applicazione all'altra: **alt+tab / cmd+tab**
- Chiudere una finestra/applicazione: **alt+f4** / **cmd+q**

## **Visualizzazione**

La visualizzazione per icone è la meno utile. La visualizzazione dei dettagli permette di conoscere informazioni sui *files* quali dimensioni, data di creazione, etc.; permette inoltre di ordinare la lista secondo il criterio desiderato.

## **Gestione attività (***taskmanager.exe***)/ Monitoraggio Attività**

Permette di controllare dettagliatamente l'utilizzo delle risorse (utilizzo della CPU/occupazione RAM) da parte dei processi in esecuzione.

## **Prompt dei comandi / Terminale**

Esegue comandi (MS-DOS / Unix) con interfaccia testuale.

**Cartella (***folder***) o directory**: la directory è un tipo speciale di file, il cui scopo è quello di contenere riferimenti ad altri file e ad altre directory. In altri termini, la directory è un indice di file ed eventualmente di altri sottoindici.

**Percorso o indirizzo**: collocazione di un dato file all'interno del *file system*. In ambiente win32 è così formato: disco:\dir1\dir2(\dir3\...). In ambiente Unix: /folder1/folder2/(folder3/...).

## **Rete**

Insieme di più elaboratori connessi tra di loro utilizzando delle schede di rete *(ethernet* o *wireless).*

- LAN (Local Area Network): connette i calcolatori all'interno di una stessa stanza o edificio.
- WAN (Wide Area Network): connettono calcolatori e LAN su distanze molto ampie. L'esempio più noto è *Internet*.

Una rete viene gestita da uno o più calcolatori denominati "*server* di rete"*.* Aprendo la finestra *Rete* si visualizzano le risorse disponibili nella rete locale.

*Server* della rete del Liceo "M. Polo" di Venezia: **PDCPOLO**. Contiene le cartelle personali degli studenti (con diritto di scrittura, dove salvare p.es. le esercitazioni) e la cartella di classe *1amu* (con diritto di sola lettura, dove reperire i materiali didattici p.es. questo documento *00-cenniinformatica.pdf*).

## **Pannello di controllo (win) / Preferenze di sistema (mac)**

Insieme di funzionalità per la gestione del funzionamento del sistema operativo e dell'elaboratore.

# **CONFIGURAZIONE DEL SISTEMA OPERATIVO (WINDOWS 7)**

## **Sistema**

Fornisce informazioni sul sistema operativo installato e sui principali componenti della macchina in uso (CPU, memoria).

## IMPOSTAZIONI PER EXPLORER

Aprire una finestre di Explorer

## *Visualizzazione cartelle*

menù *Visualizza – Dettagli* menù *Visualizza* - *Ordina per... - tipo*

menù *Strumenti*-*Opzioni Cartella...* (oppure *Pannello di controllo*-*Opzioni cartella*) *Visualizzazione*

- Impostazioni avanzate: disattivare *Nascondi le estensioni per i tipi di file conosciuti*.
- Attivare *Mostra sempre i menù*
- Applica alle cartelle

## *Barra delle applicazioni*

*Pannello di controllo-Barra delle applicazioni e menu Start* (oppure tasto destro sulla *barra delle applicazioni-Proprietà*)

• *Area di notifica – Personalizza*...: attivare *Mostra sempre tutte le icone e le notifiche sulla barra delle applicazioni.*

#### *desktop*

tasto destro in un punto libero del *desktop – Personalizza – Tema: Windows Classico*. *Cambia icone sul desktop: Computer, Rete, Cestino.*

**file**: quantità di dati numerici binari rappresentanti una certa informazione codificata. L'estensione (in ambiente win32 un punto seguito da tre/quattro lettere) indica all'utilizzatore ed al sistema operativo il tipo di contenuto. Esistono file leggibili dall'uomo (file di dati) per mezzo di determinati programmi; altri illeggibili che sono utilizzati per il funzionamento del sistema operativo stesso o dei programmi (per esempio *.dll*, *.exe*, *.bin*, *etc.*). Estensioni più comuni:

- \***.txt**: *file* di testo non formattato. Contiene solo caratteri in codice ASCII.
- \***.pdf**: *Portable document format.* Formato *standard* per lo scambio di documenti.
- \***.zip**: archivio compresso.
- \*.**html**: pagine *web*. Possono essere lette da un programma *browser*.
- \*.**wav**: contenuti audio in formato PCM. Standard per la codifica dell'audio in piattaforme win32. Può essere aperto direttamente con un *editor* audio.
- \*.**aiff**: simile a *wav*, ma per piattaforme *Macintosh.*
- \*.**mp3**: formato *standard* per l'audio compresso.
- **\*.exe**: file eseguibile (MS-Windows), parte principale di un programma
- **\*.dll**: libreria dinamica, necessaria per specifiche funzionalità dei programmi

Per ottenere maggiori informazioni su di un *file*, oltre a quelle reperibili dalla finestra di *explorer*: tasto destro sul *file* – *Proprietà*.

Per associare una estensione ad un'applicazione: *tasto destro* (sul nome del *file*) *– apri con... - Programma predefinito*. Scegliere il programma appropriato ed abilitare *Usa sempre il programma selezionato per aprire questo tipo di file.*

## **GESTIONE DELL'AUDIO**

**dispositivi audio** (**scheda audio**): si occupano di trasformare il suono in informazioni gestibili dal calcolatore e viceversa. Le schede interne al *computer* solitamente presentano, come minimo, tre connettori di tipo *mini-jack* stereo, uno di uscita (per altoparlanti / cuffie) e due di ingresso (ingresso di linea, cioè da un altro strumento elettronico, e ingresso microfonico).

*Pannello di controllo*: Audio:

- Riproduzione: dispositivi di uscita
- Registrazione: dispositivi di ingresso
- Suoni: controllo dei suoni di sistema (combinazione suggerita: Nessun suono)